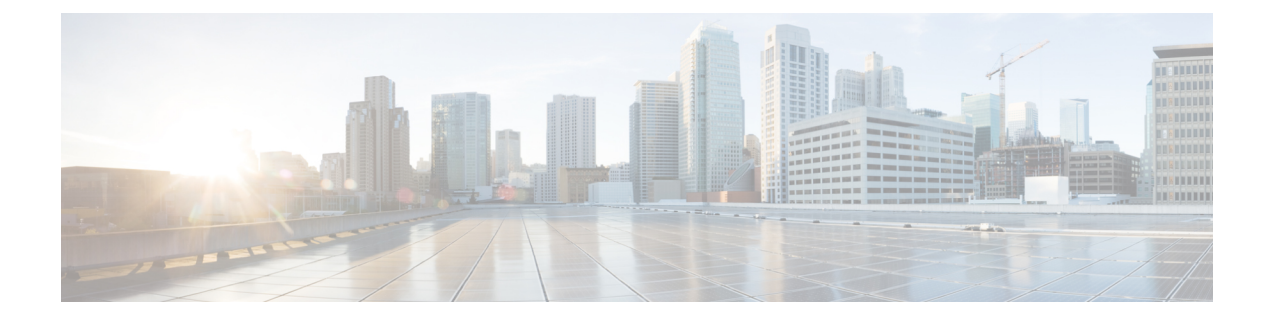

# アクセス ポイントの設置

AP の設置には、次の高レベルなタスクが関係します。

- パッケージの開梱 (1 ページ)
- 設置前の設定(任意), on page 3
- アクセス ポイントの取り付け, on page 6
- アクセスポイントへの電源供給, on page 7

# パッケージの開梱

## パッケージの内容

各 AP パッケージには次の品目が含まれています。

- 1 X C9136I AP
- デフォルトの取り付けブラケット:調整可能な天井レールクリップ AIR-AP-T-RAIL-R お よび AIR-AP-BRACKET-1=
- 注文可能なオプションの取り付けブラケット:AIR-AP-T-RAIL-F、AIR-AP-BRACKET-2=
- シスコ製品のマニュアルおよびポインタ カード

## アクセス ポイントの開梱

### **Procedure**

- ステップ **1** 梱包を解いて、アクセスポイントと選択した取り付けアクセサリキットを梱包箱から取り出し ます。
- ステップ **2** 梱包材を出荷用の箱に戻し、後で使用する場合に備えて保管しておきます。

ステップ **3** 注文品がすべて揃っていることを確認します。欠品または損傷品が見つかった場合は、製品の 購入代理店まで問い合わせてください。

### 注文可能なシスコ製アクセサリ

次のアクセサリが、シスコから別売りされています。

• C9136I AP を取り付けるための AP 取り付けブラケット。

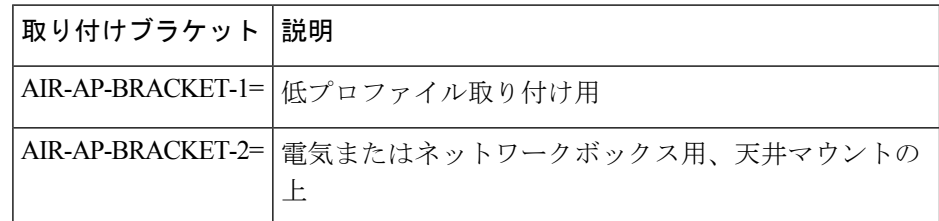

• パワーインジェクタ (PoE が使用できない場合)

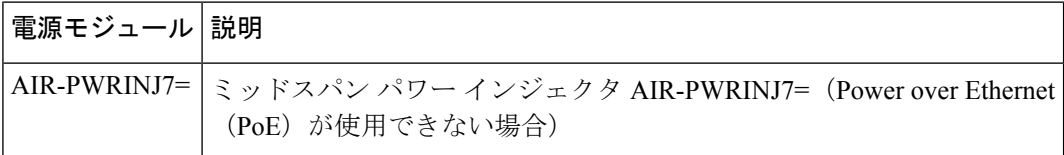

### 設置前の確認と設置のガイドライン

アクセスポイントを取り付けて導入する前に、サイトの調査を行って(またはサイト計画ツー ルを使用して)アクセスポイントを設置する最適な場所を判断することを推奨します。

ご使用のワイヤレス ネットワークについて次の情報を知っておく必要があります。

- アクセス ポイントの場所
- アクセスポイントの取り付けオプション:吊り天井の下面、水平面、または机の上。

- 吊り天井の上面にアクセスポイントを取り付けることもできますが、取り付け用部品を追加購 入する必要があります。詳細については、アクセス ポイントの取り付け, on page 6を参照し てください。 **Note**
	- アクセスポイントの電源オプション:次のオプションのいずれかを使用して AP に給電で きます。
		- シスコ認定パワーインジェクタ
		- サポートされているスイッチを備えた PoE

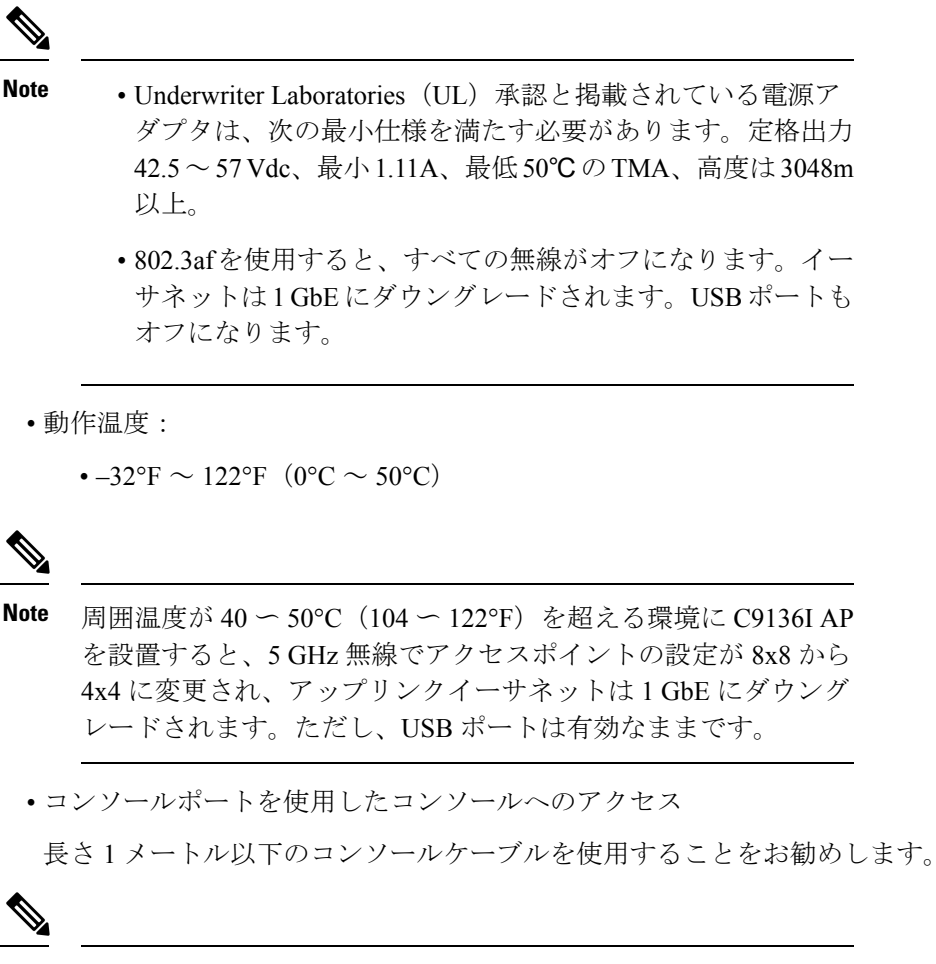

終端されていないコンソールケーブル(デバイスまたは端末に接 続されていない)、または長さが 1 メートルを超えるコンソール ケーブルを使用すると、起動中に AP で問題が発生する可能性が あります。 **Note**

アクセスポイントの場所を示すサイトマップを作成し、各場所のデバイスの MAC アドレスを 記録して、その記録をワイヤレスネットワークを計画または管理している担当者に渡すことが できるようにすることを推奨します。

## 設置前の設定 (任意)

次の手順は、AP の設置と初期操作が正常に行われるようにするためのプロセスを説明するも のです。

設置前の設定は、オプションの手順です。ネットワークコントローラが適切に設定されている 場合は、アクセスポイントを最終位置に取り付けて、そこからネットワークに接続することが できます。詳細については、ワイヤレス [ネットワークへのアクセス](b-hig-9136i_chapter4.pdf#nameddest=unique_29) ポイントの配置を参照し てください。 **Note**

次の図に、設置前の設定を示します。

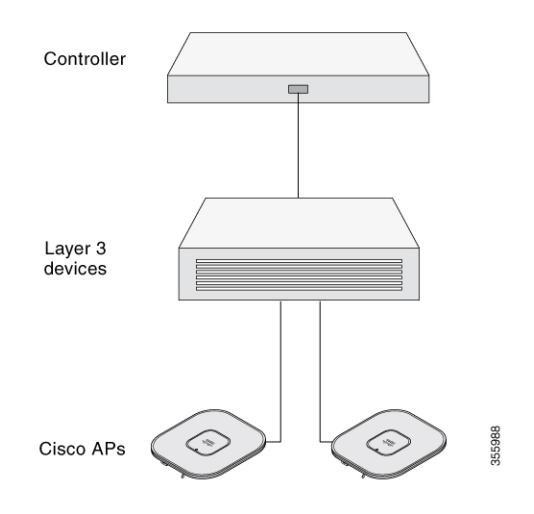

次の操作を行ってください。

### **Before you begin**

シスコのコントローラ分散システム (DS)がネットワークに接続されていることを確認しま す。該当するリリースの『Cisco Catalyst 9800 Series Wireless Controller Software [Configuration](https://www.cisco.com/c/en/us/support/wireless/catalyst-9800-series-wireless-controllers/products-installation-and-configuration-guides-list.html) [Guide](https://www.cisco.com/c/en/us/support/wireless/catalyst-9800-series-wireless-controllers/products-installation-and-configuration-guides-list.html)』に記載されている CLI または GUI 向けの手順を使用します。

- AP、シスココントローラ管理、および AP マネージャインターフェイス間のレイヤ 3 接続 を有効にします。
- AP が接続するスイッチを設定します。詳細については、ご使用のリリースの『[Cisco](https://www.cisco.com/c/en/us/support/wireless/catalyst-9800-series-wireless-controllers/products-installation-and-configuration-guides-list.html) Wireless Controller [Configuration](https://www.cisco.com/c/en/us/support/wireless/catalyst-9800-series-wireless-controllers/products-installation-and-configuration-guides-list.html) Guide』を参照してください。
- 新しい AP が常に参加するように、Cisco Catalyst 9800 シリーズ ワイヤレス コントローラ をプライマリとして設定します。
- ネットワーク上で DHCP が有効であることを確認します。AP は、DHCP を介して IP アド レスを取得する必要があります。

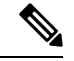

802.11ax APは、デフォルトルータ(ゲートウェイ)がDHCPサー バー上に設定されており(AP が自身のゲートウェイ IP アドレス を受け取れるようにする)、ゲートウェイARPが解決される場合 のみ、DHCP サーバーから IP アドレスが割り当てられます。 **Note**

- CAPWAP UDP ポートがネットワーク内でブロックされないようにします。
- AP は、コントローラの IP アドレスを検出できる必要があります。これには、DHCP、 DNS、またはIPサブネットブロードキャストを使用します。このガイドでは、コントロー ラの IP アドレスを提供する DHCP 方式について説明します。その他の方式については、 製品マニュアルを参照してください。詳細については、DHCP [オプション](b-hig-9136i_chapter5.pdf#nameddest=unique_28) 43 の設定も参 照してください。

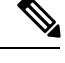

**Note** APには、イーサネットポートがトラフィックのボトルネックに ならないように、マルチギガビットイーサネット (5 Gpbs) リン クが必要です。

### **Procedure**

ステップ **1** サポートされている電源を使用して AP に電力を供給します。

アクセスポイントへの電源供給, on page 7を参照してください。

- AP がコントローラに接続しようとすると、LED が緑色、赤色、消灯の順に切り替わりま す。この動作は、最大で 5 分間続きます。
	- AP が 5 分を超えてもこのモードのままの場合、AP がプライマリ Cisco 9800 コ ントローラを検出できないことを示します。AP と Cisco 9800 コントローラの 接続をチェックし、いずれも同じサブネット上にあることを確認します。 **Note**
- AP がシャットダウンした場合は、電源をチェックします。
- AP は、Cisco Catalyst 9800 シリーズ ワイヤレス コントローラを検出した後、AP コード バージョンが Cisco Catalyst 9800 シリーズ ワイヤレス コントローラのコードバージョンと 異なる場合、新しいオペレーティング システム コードのダウンロードを試みます。この 動作中は、ステータス LED が青色に点滅します。

オペレーティングシステムのダウンロードに成功すると、AP がリブートします。

- ステップ **2** (オプション)AP を設定します。コントローラの CLI、GUI、または Cisco Spaces を使用し て、アクセスポイント固有の 802.11ax ネットワーク設定をカスタマイズします。
- ステップ **3** 設置前の設定に成功すると、ステータス LED が緑色になり、通常の動作を示します。AP を切 り離して、ワイヤレスネットワーク上の配置予定場所に取り付けます。
- ステップ **4** AP が通常の動作を示さない場合、電源を切り、設置前の設定を繰り返します。

レイヤ 3 アクセスポイントを Cisco 9800 コントローラとは別のサブネットに設置す る場合、次のセットアップが構成されていることを確認します。 **Note**

- APをインストールするサブネットから DHCP サーバーに到達できること。
- コントローラに戻るルートがサブネットにあること。
- このルートで、CAPWAP 通信用の宛先 UDP ポート 5246 および 5247 が開かれ ていること。
- 第 1、第 2、および第 3 のコントローラに戻るルートで、IP パケットのフラグ メントが許可されていること。
- アドレス移動を使用する場合、アクセスポイントおよびコントローラに、外部 アドレスへの静的な 1 対 1 の NAT があること。ポートアドレス変換はサポー トされていません。

# アクセス ポイントの取り付け

Cisco Catalyst 9136 シリーズ アクセスポイント は次の場所に取り付けることができます。

- 吊り天井
- 硬い天井
- 壁面
- 電気ボックスまたはネットワークボックス
- 吊り天井上面

AP の取り付けに関する詳細な手順については、次のサイトでアクセスポイントの取り付け手 順に関するドキュメントを参照してください。

[http://www.cisco.com/c/en/us/td/docs/wireless/access\\_point/mounting/guide/apmount.html](http://www.cisco.com/c/en/us/td/docs/wireless/access_point/mounting/guide/apmount.html)

次の表に、AP でサポートされている標準取り付け部品を示します。

**Table 1: AP** を取り付けるためのブラケットとクリップ

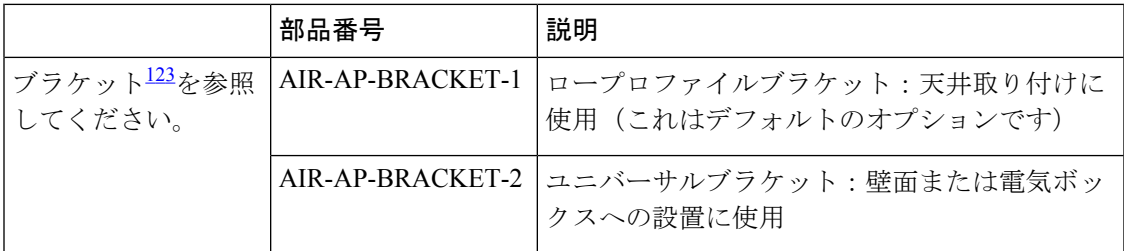

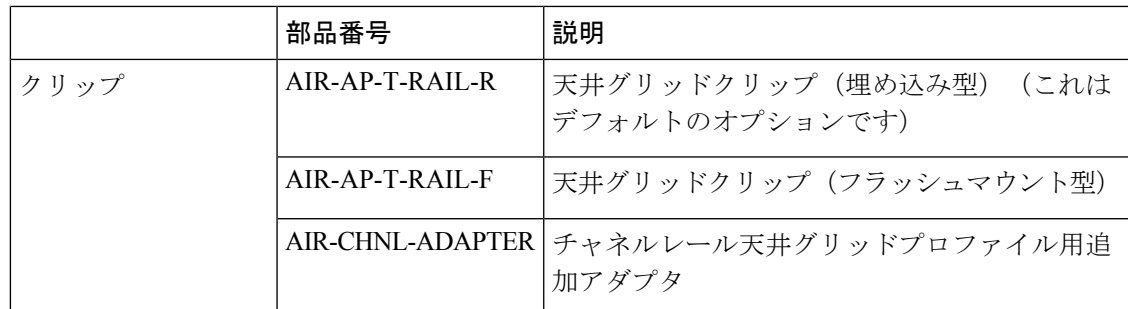

 $1$  ネジ穴を4つ以上使用して AP を取り付けてください。

- <sup>2</sup> AIR-AP-BRACKET-3 は、Cisco Catalyst 9136 シリーズ アクセスポイントとの互換性があ りません。
- <sup>3</sup> サードパーティ製の「タイル内」取り付けオプションを使用することもできます。詳細 については、C9136 [アクセスポイントのデータシート](https://www.cisco.com/c/en/us/products/collateral/wireless/catalyst-9100ax-access-points/nb-06-cat9136-access-point-ds-cte-en.html)

取り付けブラケットからはずれる可能性がある場所に AP を取り付けるときは、AP の背面の ロックの掛け金 (Figure 1: AP のブラケットへのロック, on page 7 参照)を使用して、ブラケッ トにロックします。

**Figure 1: AP** のブラケットへのロック

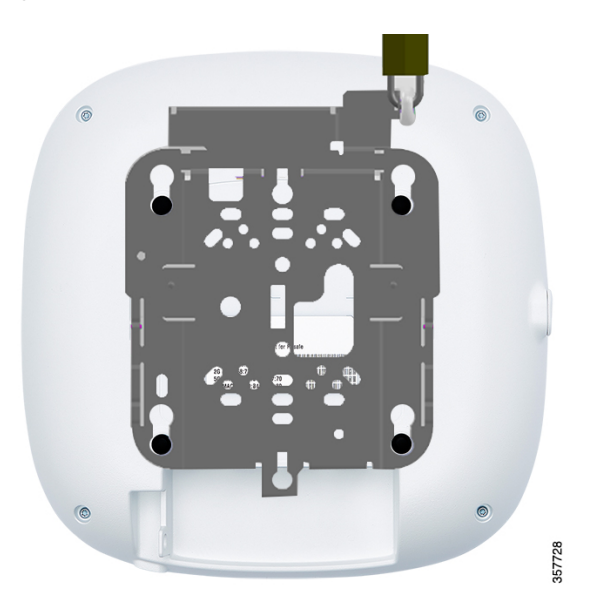

# アクセスポイントへの電源供給

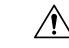

**Caution**

Underwriters' Laboratories(UL)準拠の PoE 電源を使用して AP に給電されていることを確認し てください。ユニットは、外部プラントにルーティングせずにPoEネットワークにのみ接続す る必要があります。

AP は次のものを使用して、PoE によってのみ電源供給できます。

- 802.3bt:802.3bt 準拠のスイッチポートまたは Cisco Power Injector AIR-PWRINJ7=
- Cisco Universal PoE (Cisco UPoE)
- 802.3at (PoE+): 802.3at (30.0 W) 準拠のスイッチポート
- 802.3af: 802.3af (15.4 W) 準拠のスイッチポート

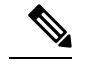

- 802.3afが使用されている場合、すべての無線がオフになり、イー サネットポートが 1 GbE にダウングレードされ、USB ポートが シャットオフされます。 **Note**
	- デュアル PoE ヒットレス冗長電源機能をサポートしています。

### 冗長 **Power Over Ethernet**

AP では、両方の 5 GbE ポートで PoE 電源入力がサポートされます。このデュアル PoE ヒット レス冗長電源機能によって、受電ポートで停電が発生したときに AP がヒットレスフェール オーバーをサポートできるようになります。PoEが両方のポートに存在する場合、一方のポー トだけが電力を得て、もう一方はスタンバイモードになります。アクティブなPoEポートに障 害が発生した場合、AP はヒットレス遷移でスタンバイポートに切り替わります。

両方の PSE ポートが同じタイプ(つまり、802.3at x2 または 802.3bt x2)である場合、ヒットレ スフェールオーバーは正しく機能します。この構成では、スイッチベースの PSE ポートとパ ワーインジェクタを使用できます。

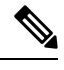

デュアル PoE 動作には、均一な電源入力が必要です。いずれかの PoE ポートで電力が低下す ると、AP が再起動することがあります。60 W を提供する UPoE は、すべての無線がアクティ ブなすべての空間ストリームで動作し、必要なイーサネット速度が完全な 5G モードで動作す ることを保証するために推奨されます。2 つのポートでの電力不足による AP の再起動を回避 するには、1 つのイーサネットポートのみを使用して AP に給電します。 **Note**

翻訳について

このドキュメントは、米国シスコ発行ドキュメントの参考和訳です。リンク情報につきましては 、日本語版掲載時点で、英語版にアップデートがあり、リンク先のページが移動/変更されている 場合がありますことをご了承ください。あくまでも参考和訳となりますので、正式な内容につい ては米国サイトのドキュメントを参照ください。